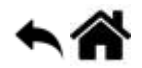

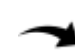

## **La console des navigateurs, outils**

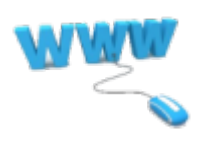

[Mise à jour le 25/6/2021]

- **Sources** :
	- [MDN web docs Mozilla](https://developer.mozilla.org/fr/docs/Apprendre/Commencer_avec_le_web/Les_bases_JavaScript)
	- Source : [Console Web](https://developer.mozilla.org/fr/docs/Outils/Console_Web)

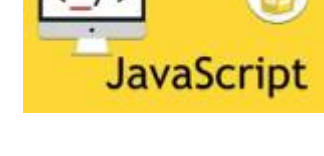

## **1. La console**

Tous les navigateurs modernes proposent des outils d'aide à la programmation et au débogage. On accède à la console de chrome sous Windows avec la touche **F12**.

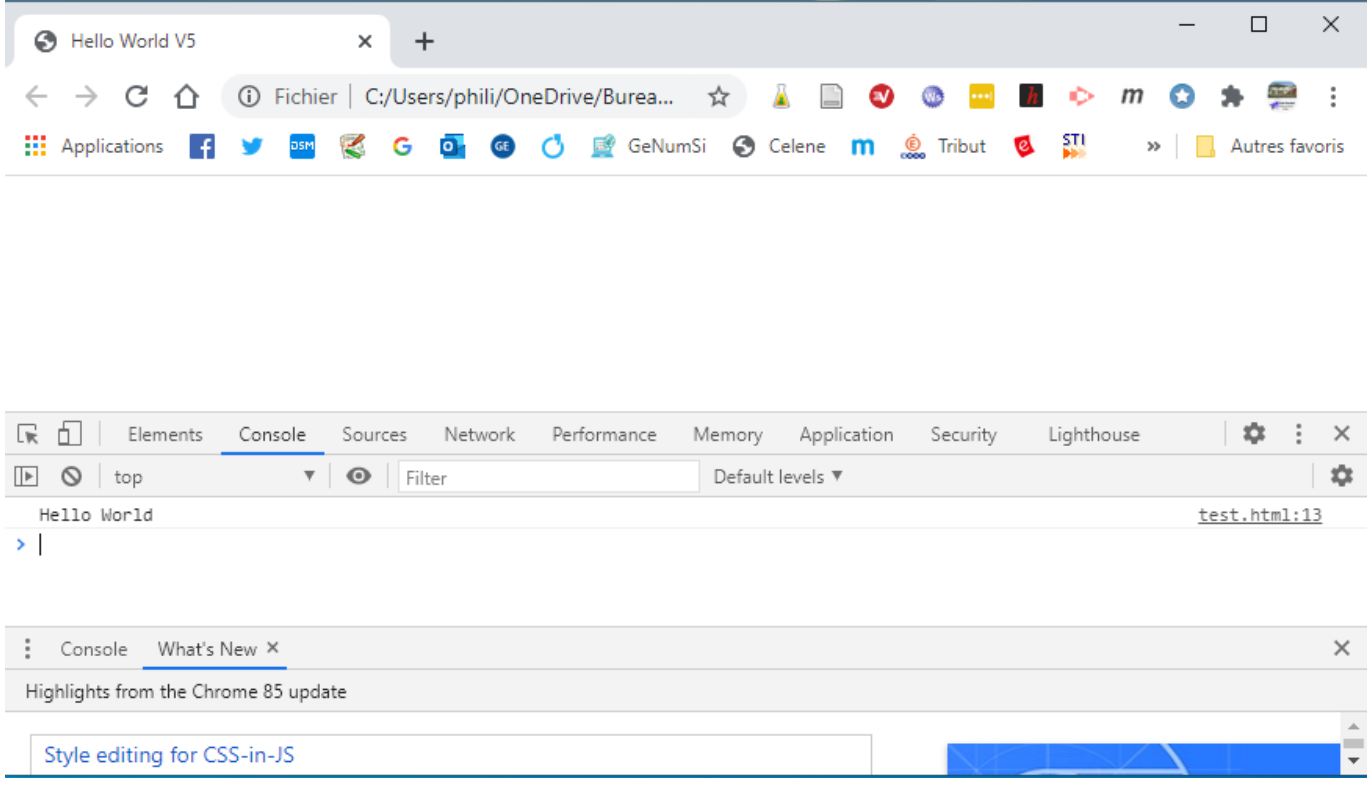

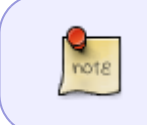

La console JavaScript affiche par défaut l'ensemble des erreurs graves détectées dans la page. C'est également le moyen pour interagir avec la page en cours de consultation et les scripts associés.

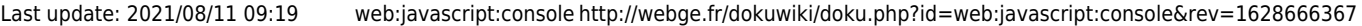

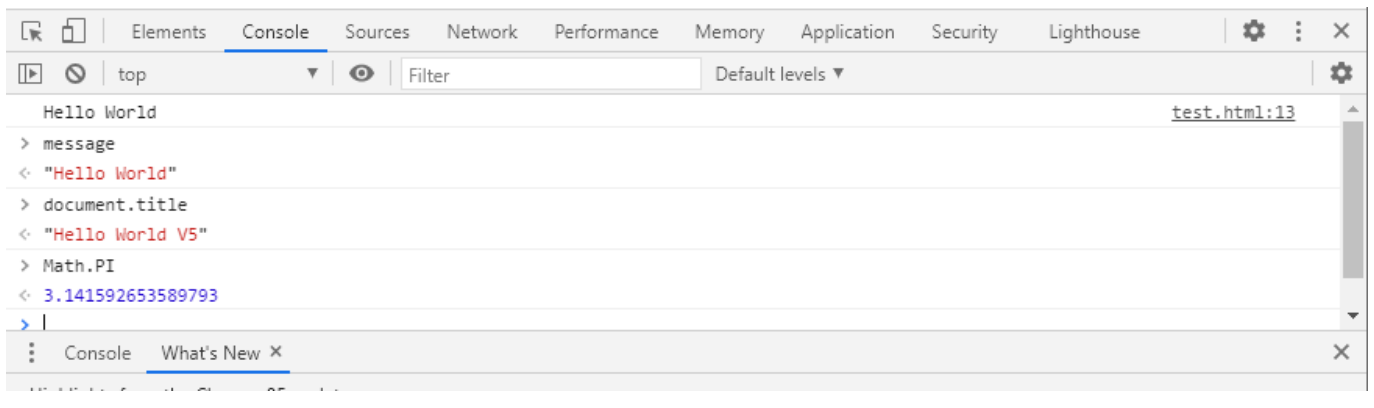

## **2. Les outils**

- L'extension [web developer](https://chrome.google.com/webstore/detail/web-developer/bfbameneiokkgbdmiekhjnmfkcnldhhm?hl=fr)
- Programmer et partager en ligne
	- [codepen.io](https://codepen.io/)
	- [jsbin.com](https://jsbin.com/?html,output)
	- [jsfiddle.net/](https://jsfiddle.net/)

From: <http://webge.fr/dokuwiki/> - **WEBGE Wikis**

Permanent link: **<http://webge.fr/dokuwiki/doku.php?id=web:javascript:console&rev=1628666367>**

Last update: **2021/08/11 09:19**

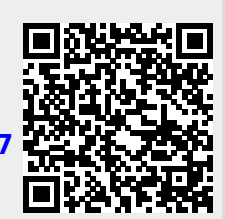